**Éducation aux médias et à l'information** 

### **Printemps de l'EMI 2023**

## **Défi podcast Livret du facilitateur**

PAR

**12 AVRIL 2023**

**Ateliers Canopé (itw à 15h30)**

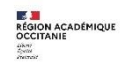

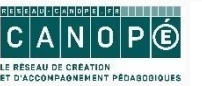

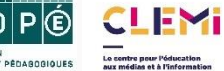

# **Sommaire**

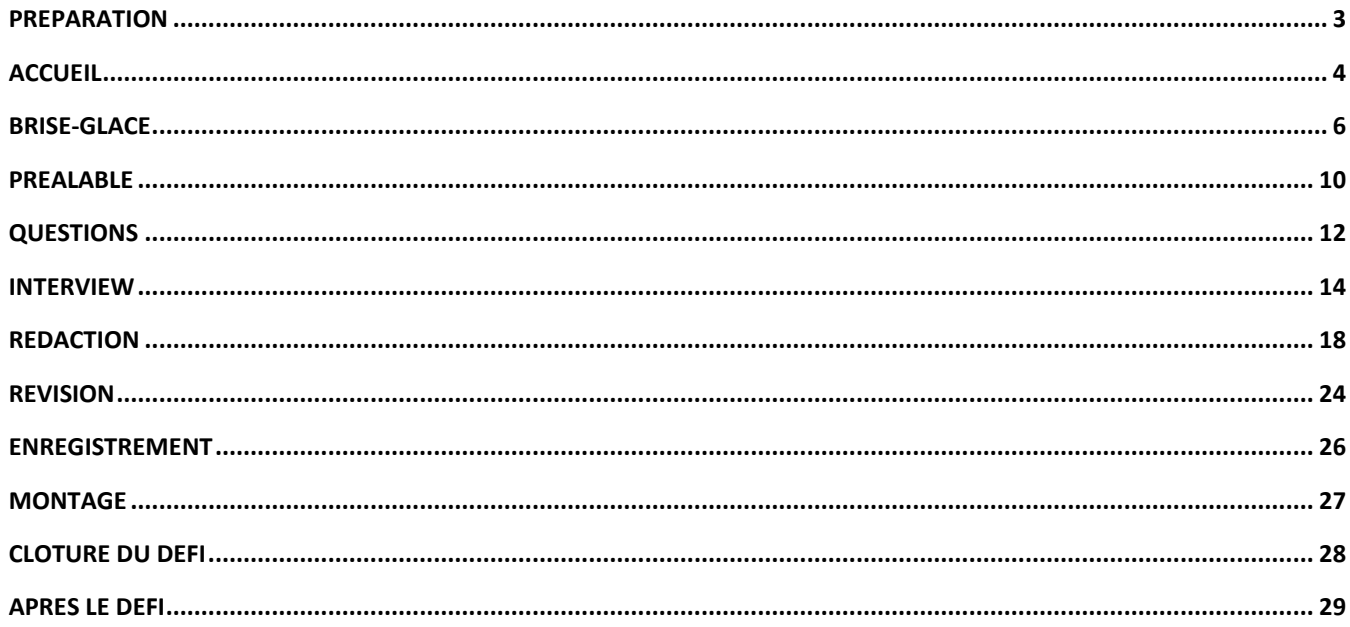

<span id="page-2-0"></span>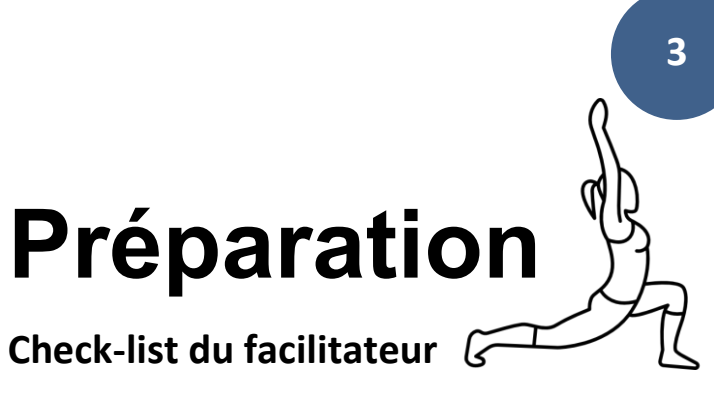

#### **AVANT TOUT, prendre connaissance :**

- de ce déroulé,
- de [l'invité du podcast](https://canope.sharepoint.com/:x:/r/sites/GTEMI-VDLR/Documents%20partages/%5BTemps%20fort%5D%20Printemps%20EMI/03%20d%C3%A9fi%20podcast%20PEMI%2023/Facilitation%20du%20d%C3%A9fi%20podcast/Ressources_Bio_Expert.e.s.xlsx?d=wa39f4d08e57d42829a956e2e13d1bd13&csf=1&web=1&e=ONQ8fi) et de l'heure du RDV visio pour l'interview et personnaliser votre diaporama filrouge en conséquence.
- **S'entraîner à monter sur Audacity (ou Digimix) :** importer, déplacer, couper, fondu en ouverture ou fermeture, exporter [\(replay du DOJO en ligne\)](https://canope-my.sharepoint.com/:v:/g/personal/maxime_patry_reseau-canope_fr/EemB2xerg8VNqOnyK4cXFlABGOUFDy5OhQDRMw5LiBHugQ).

**Tester la conversion du MP4 au MP3 sur ShutterEncoder** *(et éventuellement la dictée sur Word).*

#### **Rassembler le matériel :**

- Enregistreur zoom (avec piles et éventuellement micro branché) **ou** studio **ou** ordi/tablette et casquemicro (pour enregistrer les parties journalistes)
- *Si besoin*, lecteur de carte SD externe
- Ordinateur connecté **+** VP **ou** grand écran de projection **+** enceintes
- *Facultatif : un autre ordinateur pour la transcription de l'itw.*
- Des post-it
- Un paper-board (ou tableau effaçable)
- Des feuilles de brouillon
- Des feutres et stylos

#### **Sur l'ordinateur principal :**

- Installer ShutterEncoder [\(lien de téléchargement\)](https://www.shutterencoder.com/fr/) et Audacity version 2.4.2 uniquement (lien de [téléchargement\)](https://audacity.fr.uptodown.com/windows/telecharger/2290111) (ou Logimix [lien de téléchargement](https://ladigitale.dev/logimix/#telecharger) )
- Télécharger l[e diaporama](https://canope.sharepoint.com/:p:/s/GTEMI-VDLR/ERXlyQevWzJKkovGVqoMB4cBj5xzi1pbB6i-EtPbLMy9iw?e=aBJDux) fil-rouge (qui correspond à l'heure de la visio : 15h30 / 15h50 / 16h10)
- Télécharger les [fichiers sonores](https://canope.sharepoint.com/:f:/s/GTEMI-VDLR/EmLhfneumvZFnlauC2hFmPwBLXcJ19eRJyazqzi3p0SbLg?e=V86HFl) pour l'habillage du podcast

#### **Imprimer :**

- Les 4 [posters](https://canope.sharepoint.com/:b:/s/GTEMI-VDLR/ERJ7olXi9npMs1MC801bgTwB9goO2K101ksEhWt56RgLPQ?e=UHg5IT) (1 exemplaire chacun)
- Le[s cartes du brise-glace](https://canope.sharepoint.com/:b:/s/GTEMI-VDLR/ERJ7olXi9npMs1MC801bgTwB9goO2K101ksEhWt56RgLPQ?e=UHg5IT) (1 jeu par équipe)
- Le[s livrets des participants](https://canope.sharepoint.com/:w:/s/GTEMI-VDLR/EXfjzRWFLfJMlgx-a1bSz8kB14lqPTLM2fEh_MGvTSSarA?e=IoJHvF) (1 par participant)
- Les documents que vous aurez sélectionnés dans le [corpus](https://canope.sharepoint.com/:f:/r/sites/GTEMI-VDLR/Documents%20partages/%5BTemps%20fort%5D%20Printemps%20EMI/03%20d%C3%A9fi%20podcast%20PEMI%2023/Facilitation%20du%20d%C3%A9fi%20podcast/Corpus?csf=1&web=1&e=BJzQ7Z) sur le réchauffement climatique, que vous mettrez à disposition de vos participants pour préparer leur interview.

#### **Un photocopieur à proximité, pendant le défi, pourra être utile pour copier…**

- La liste des questions de l'interview hiérarchisées (manuscrites ou tapuscrites)
- Les textes des parties journalistes (manuscrites ou tapuscrites)

**PS : pour vous familiariser avec la thématique, nous vous encourageons à visionner le [replay](https://canope-my.sharepoint.com/:v:/g/personal/delphine_cuny_reseau-canope_fr/EeyPcVD1LSFPjte-Si93hnwBBWHDMzo9BZ2zOZsAzySNWg) de la [formation en distanciel de l'OCE](https://canope-my.sharepoint.com/:v:/g/personal/delphine_cuny_reseau-canope_fr/EeyPcVD1LSFPjte-Si93hnwBBWHDMzo9BZ2zOZsAzySNWg) organisé par le GT ETES (à usage interne uniquement).**

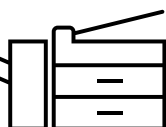

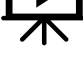

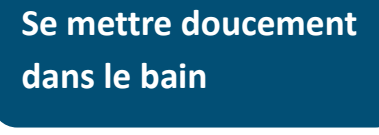

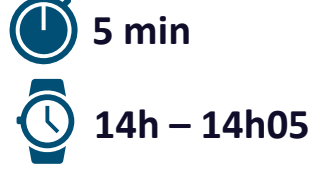

#### *Bienvenue !*

<span id="page-3-0"></span>**Accueil**

Pendant l'accueil, vous pouvez mettre à disposition de vos participants des documents de vulgarisation sur le réchauffement climatique :

**4**

- Posters fournis dans le kit facilitateur ;
- Et si vous en disposez : ouvrages disponibles en médiathèque, expositions…

#### **Connectez-vous à la visio de tous les groupes : [Cliquez ici pour rejoindre la réunion](https://teams.microsoft.com/l/meetup-join/19%3ameeting_YTdjZjZmMTQtMTc3ZC00Zjg0LWIyZGEtYjg4NTIxYTM0MGEz%40thread.v2/0?context=%7b%22Tid%22%3a%2267a2a1f7-3b19-4925-a200-fb82b514a89e%22%2c%22Oid%22%3a%226e1bc286-55dd-48ea-9d90-fd3502aafb7c%22%7d)**

#### *En cas de défaillance du réseau, vous pourrez lancer le défi en vous*

#### *inspirant de ces mots.*

*« A l'issue de cette après-midi, comme vous le savez déjà, votre équipe devra avoir produit un podcast de vulgarisation sur le réchauffement climatique. Votre mission va être d'interviewer un invité (expert ou acteur) que vous découvrirez très bientôt et d'en restituer l'essentiel ou une partie que vous aurez choisie, dans un fichier sonore de 3 min maximum. Au programme donc : préparation de l'interview, choix d'un angle, enregistrement de l'interview en visioconférence /en présentiel à hh :mm, puis rédaction de votre enrobé mêlant itw et commentaires/explications journalistiques. L'habillage sonore, c'est-à-dire les génériques et virgules sont déjà prêts. Votre podcast et ceux des équipes qui travaillent en même temps que nous, un peu partout en France, seront intégrés dans la série « Climato-curieux ».*

*[diffuser le générique / virgule à ce moment précis]*

*« Vous serez accompagnés pas à pas par (présenter les facilitateurs) je/nous serai/serons le/les maître.s du temps et prendrai/prendrons en charge les parties les plus techniques (montage, principalement). Pour le reste, ce sera à vous de jouer ! Bonne chance ! »*

**Matériel**

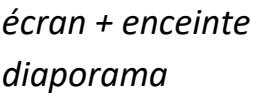

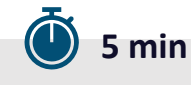

#### LE DEROULE DU DEFI

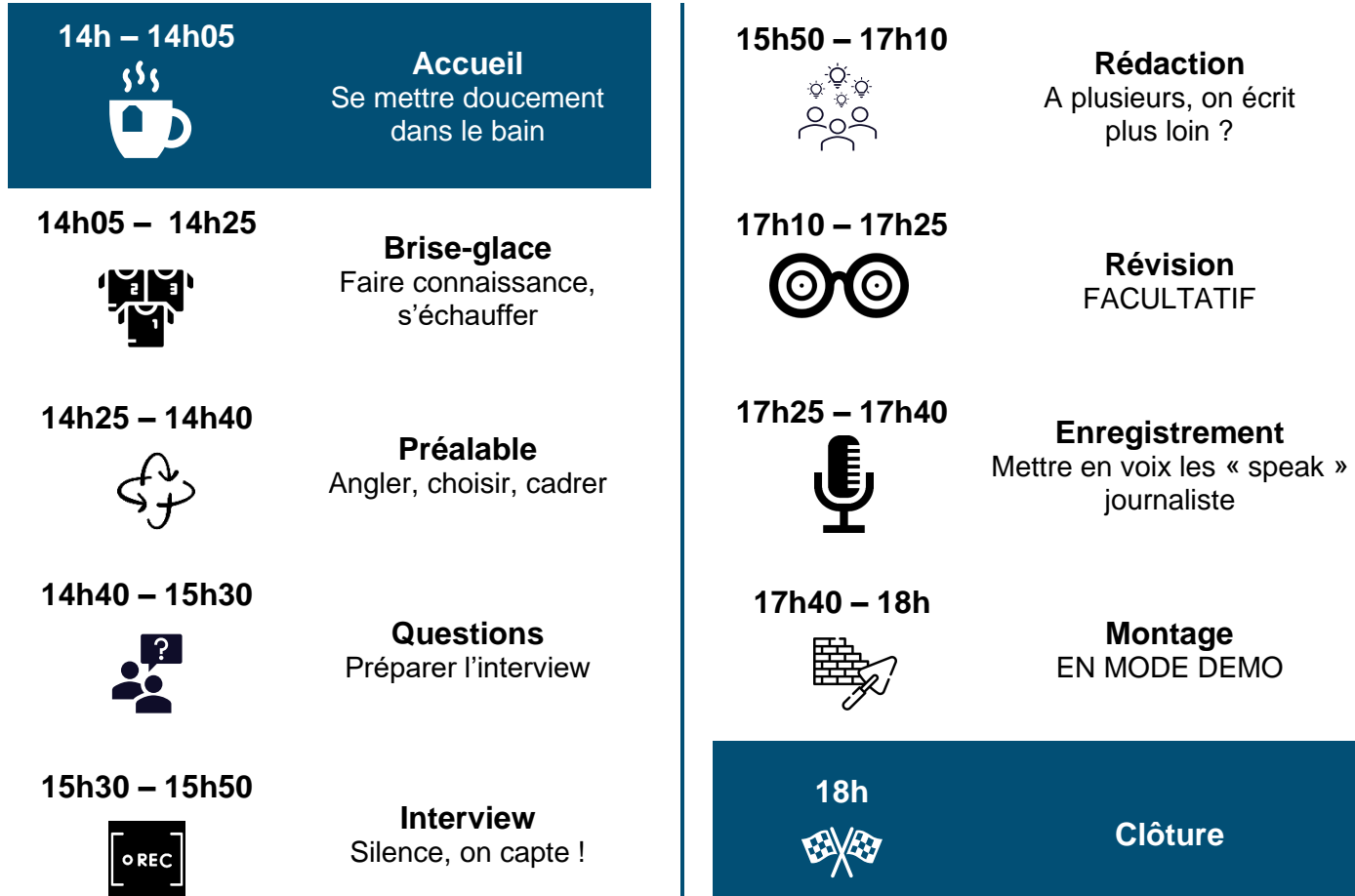

# <span id="page-5-0"></span>**Brise-glace**

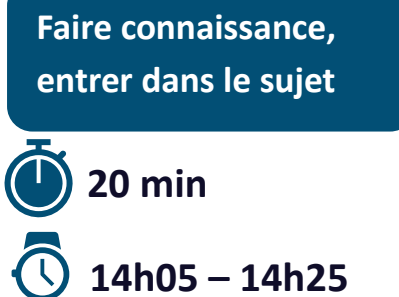

**5 min**

**10 min**

#### **Tour de table**

« Chacun se présente en donnant son prénom, son nom et un mot que lui évoque le changement climatique. »

#### **Consigne** :

« Piochez chacun une ou deux cartes. Toutes les cartes doivent être distribuées. Prenez connaissance des cartes des uns et des autres, puis organisez ces cartes sur cette grande feuille. »

Les cartes permettent de dessiner un scénario conceptuel **très simplifié** du changement climatique (cf. [celui de l'OCE en ligne\)](https://www.oce.global/sites/default/files/content/inline-images/conceptual-scenario-1.5-report-FR-basse-def.png) se concentrant sur les causes et les conséquences « de premier rang ». Vous pouvez vous reporter aux éléments ci-contre pour animer un débrief et vous appuyer sur la diapo de debrief. N'hésitez pas à renvoyer vos participants vers les ressources OCE ou la Fresque du climat, notamment, pour approfondir leurs connaissances sur le sujet et avoir une vision systémique du changement climatique plus complète et complexe !

*Il est possible de poursuivre la discussion autour des conséquences néfastes sur les humains et les écosystèmes, non abordées avec cette activité : baisses de rendements agricoles, propagation de maladies infectieuses, atteintes à la biodiversité, famines, migrations, pauvreté…*

cartes photocopiées 1 feuille de paper-board stylos diaporama

**Matériel**

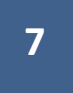

#### **Eléments pour animer un débrief**

(d'après Office for Climate Education*[, Rapport Spécial du GIEC « Réchauffement à 1,5°C »](https://www.oce.global/sites/default/files/2019-04/1.5degree_FR_final_LR_2.pdf)* — *[Résumé à destination des enseignant](https://www.oce.global/sites/default/files/2019-04/1.5degree_FR_final_LR_2.pdf)*, 2019*)*

Au cours du 19e siècle, les progrès en science et en technologie ont mené à une révolution industrielle. **L'industrie, les transports et l'agriculture (les activités humaines)** se sont alors développés, en lien avec l'augmentation de la population globale permise par les progrès de l'hygiène et de la médecine. L'ensemble de ces facteurs ont entraîné une **augmentation rapide de la consommation de carburants fossiles** et par conséquent de **l'émission de gaz à effet de serre**.

#### L'EFFET DE SERRE

La lumière du soleil traverse l'atmosphère et réchauffe la surface de la Terre, générant une émission de rayonnement infrarouge. Une partie de cette chaleur, renvoyée vers l'espace, est ensuite piégée dans l'atmosphère par les gaz à effet de serre, puis ré-émise vers la surface de la Terre. Ces gaz à effet de serre comprennent la vapeur d'eau, le dioxyde de carbone, le méthane, l'oxyde d'azote et l'ozone. Ils se comportent ainsi comme une « couverture », piégeant la chaleur et entraînant une augmentation de la température de la basse atmosphère. Sans les gaz à effet de serre, la température moyenne de la surface de la Terre serait de -18°C, et non de 15°C comme c'est le cas actuellement.

#### LE CHANGEMENT CLIMATIQUE

**Les gaz à effet de serre (GES) émis par les activités humaines** augmentent l'épaisseur de la « couverture atmosphérique », entraînant **l'augmentation de la température globale**. Ce phénomène est appelé **changement climatique.** Jusqu'à aujourd'hui, les émissions générées par les activités humaines depuis la révolution industrielle ont entraîné un réchauffement de 1,0°C. Si ces émissions continuent à la vitesse actuelle, nous atteindrons sûrement 1,5°C de réchauffement entre 2030 et 2052 et donc un réchauffement de 0,5°C à partir de la température actuelle.

#### LES IMPACTS

Le changement climatique entraîne des bouleversements du système climatique qui affectent déjà les humains, les plantes, les animaux et les écosystèmes de façon générale. Ces impacts physiques sont simultanés et peuvent interagir avec des facteurs non climatiques tels que la pollution. (…) Le changement climatique devrait entraîner **une augmentation de l'intensité et de la fréquence des évènements extrêmes** tels que les vagues de chaleur, les fortes pluies, les inondations et les sécheresses. Les ouragans les plus intenses devraient devenir plus fréquents pour un réchauffement important, même si au total le nombre d'ouragans devrait diminuer.

Sous l'effet du changement climatique, **le cycle de l'eau s'intensifie**. De manière générale, les régions les plus sèches deviennent encore plus sèches par l'augmentation de l'évaporation, et les zones les plus humides deviennent encore plus humides.

**L'augmentation du niveau marin** est liée à la **fonte des glaciers continentaux** (glaciers de montagne et calottes de glace), et **l'expansion thermique des océans** (augmentation du volume de l'océan). (…) On observe un déclin régulier de l'étendue et de l'épaisseur de la **banquise** Arctique depuis 1979. Il faut rappeler ici que la banquise, flottant sur l'eau, ne participe pas à la hausse du niveau marin.

En plus de son effet sur le réchauffement, l'accumulation de  $CO<sub>2</sub>$  dans l'atmosphère a un second impact direct. Le  $CO<sub>2</sub>$  se dissout dans l'océan et réagit avec l'eau de manière à former de l'acide carbonique. Ce processus est appelé : **l'acidification des océans**.

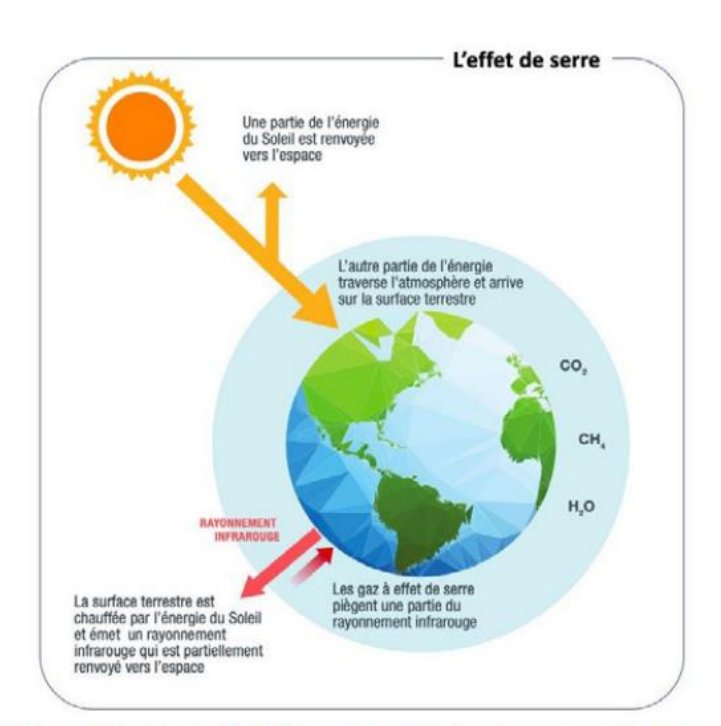

Figure 3. Représentation schématique de l'effet de serre, qui, comme une éponge, piège une partie du rayonnement solaire près de la surface de la Terre. Le rayonnement infrarouge est le rayonnement renvoyé par la surface terrestre chauffée par le Soleil (voir aussi Équilibre/déséquilibre radiatif\*). Adapté des infographies de l'Office for Climate Education (https://oce.global)

**Source** : *[CSEN, L'école face aux défis de l'enseignement des enjeux climatiques et de](https://www.reseau-canope.fr/fileadmin/user_upload/Projets/conseil_scientifique_education_nationale/Glossaire_climat_CSEN_Mars2022_web.pdf)  biodiversité : Glossaire à l'[usage des équipes éducatives et des éco-délégués](https://www.reseau-canope.fr/fileadmin/user_upload/Projets/conseil_scientifique_education_nationale/Glossaire_climat_CSEN_Mars2022_web.pdf)*

#### **Cartes à imprimer et découper >>>**

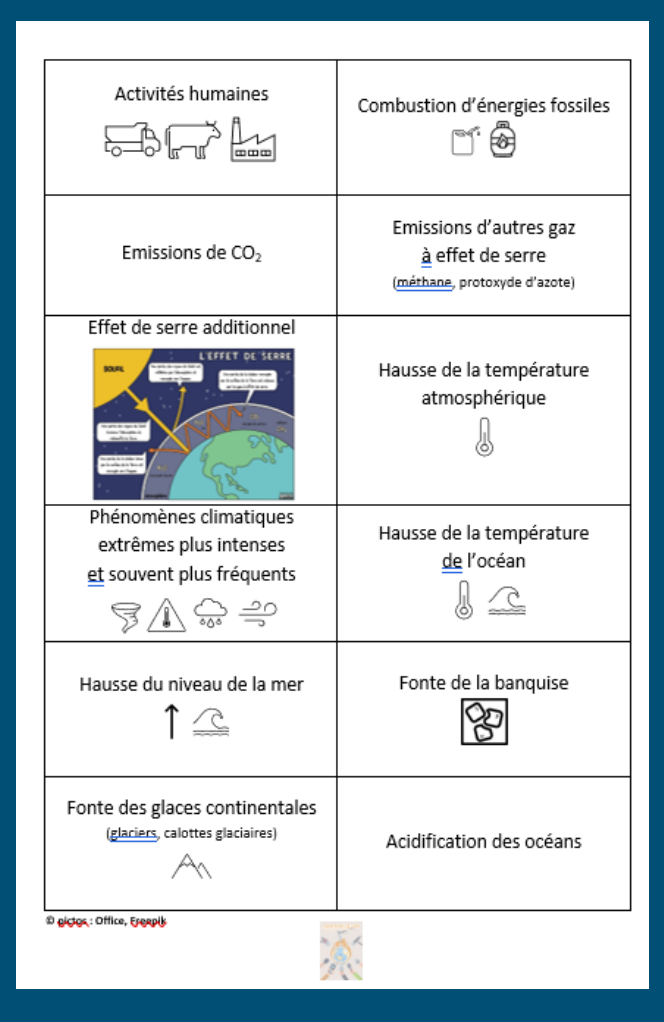

#### **Diapo de debrief >>>**

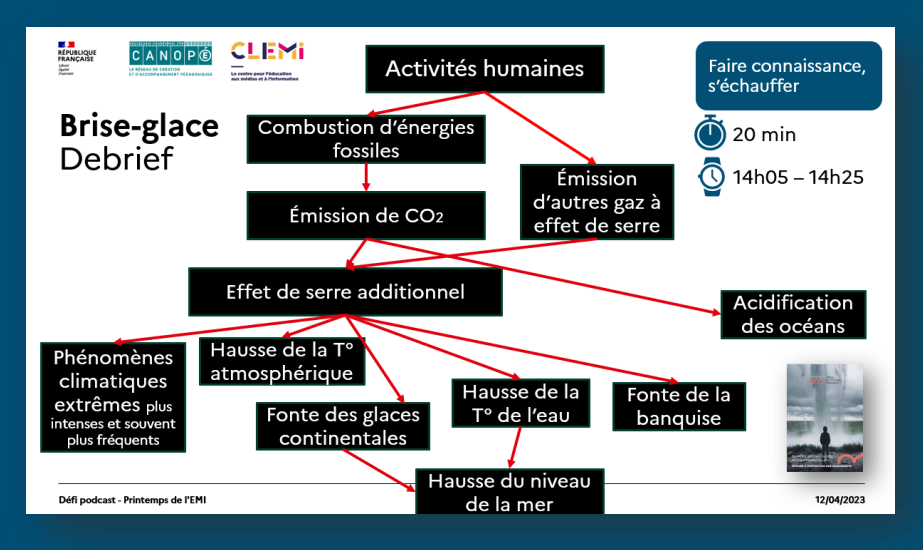

<span id="page-9-0"></span>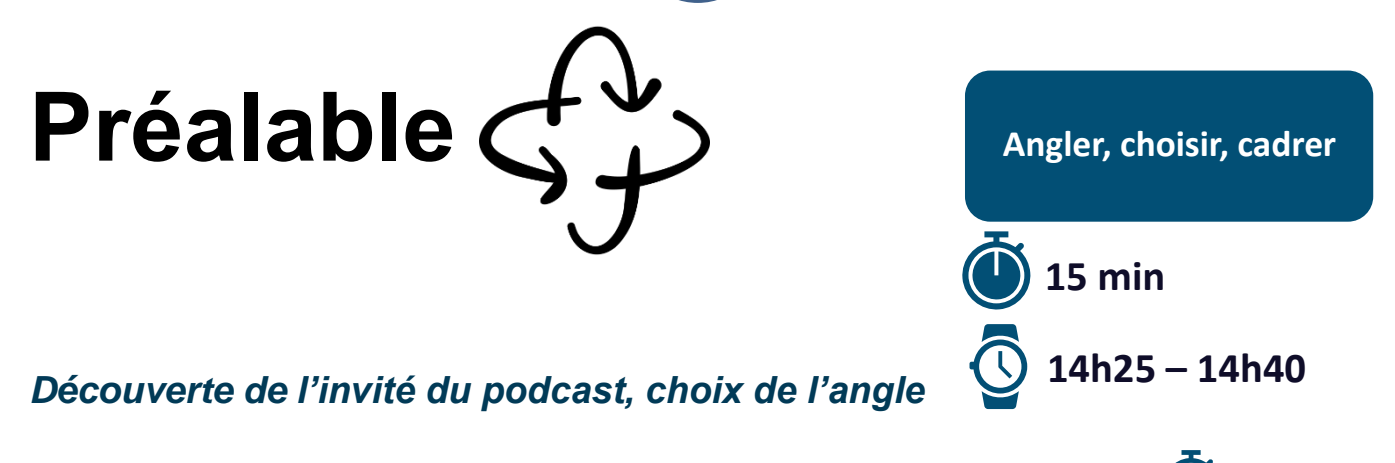

**10**

#### **Lecture mini-bio et consigne générale :**

« Je vous présente XXXX .... (lecture de la mini-bio)... il.elle travaille sur... il.elle a fait … Vous avez RDV avec cette personne en visioconférence à hh:mm. Vous aurez seulement 20 min pour lui poser, non pas un maximum de questions, mais les questions qui vous semblent les plus pertinentes. Pour cela, vous allez devoir choisir un **angle**. En effet, on ne peut pas tout dire d'un sujet (en l'occurrence, le « réchauffement climatique »). C'est la raison pour laquelle un angle est souvent déterminé en conférence de rédaction. L'angle, c'est l'aspect d'un sujet que l'on choisit de traiter. Quel sera donc votre angle pour interviewer XXXX ? »

Remettre à chaque participant un livret.

#### **Consigne 2 :**

« Je vais projeter des articles et vous faire écouter un enrobé sur le réchauffement climatique. Sauriez-vous déterminer l'angle de chacun ? Pour vous aider, vous disposez d'une typologie d'angles de traitement du réchauffement climatique dans vos livrets et sur la diapo. »

Projeter ou diffuser les extraits médiatiques suivants et recueillir les réponses des participants.

Réponses attendues :

Enrobé 1 (17-02-2023) ou 2 (22-02-2023) >>> conséquences *La Voix du Nord* (web) – 20/02/2023 >>> conséquences *L'Est républicain* (web) – 20/02/203 >>> acteurs *Le Monde* (web) – 17/02/2023 >>> solutions *FranceInfo* (web) – 18/02/2023 >>> recherche scientifique

#### *livrets des participants diaporama des articles sur le sujet « réchauffement climatique ».*

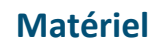

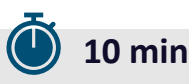

**3 min**

#### **Livret du participant >>>**

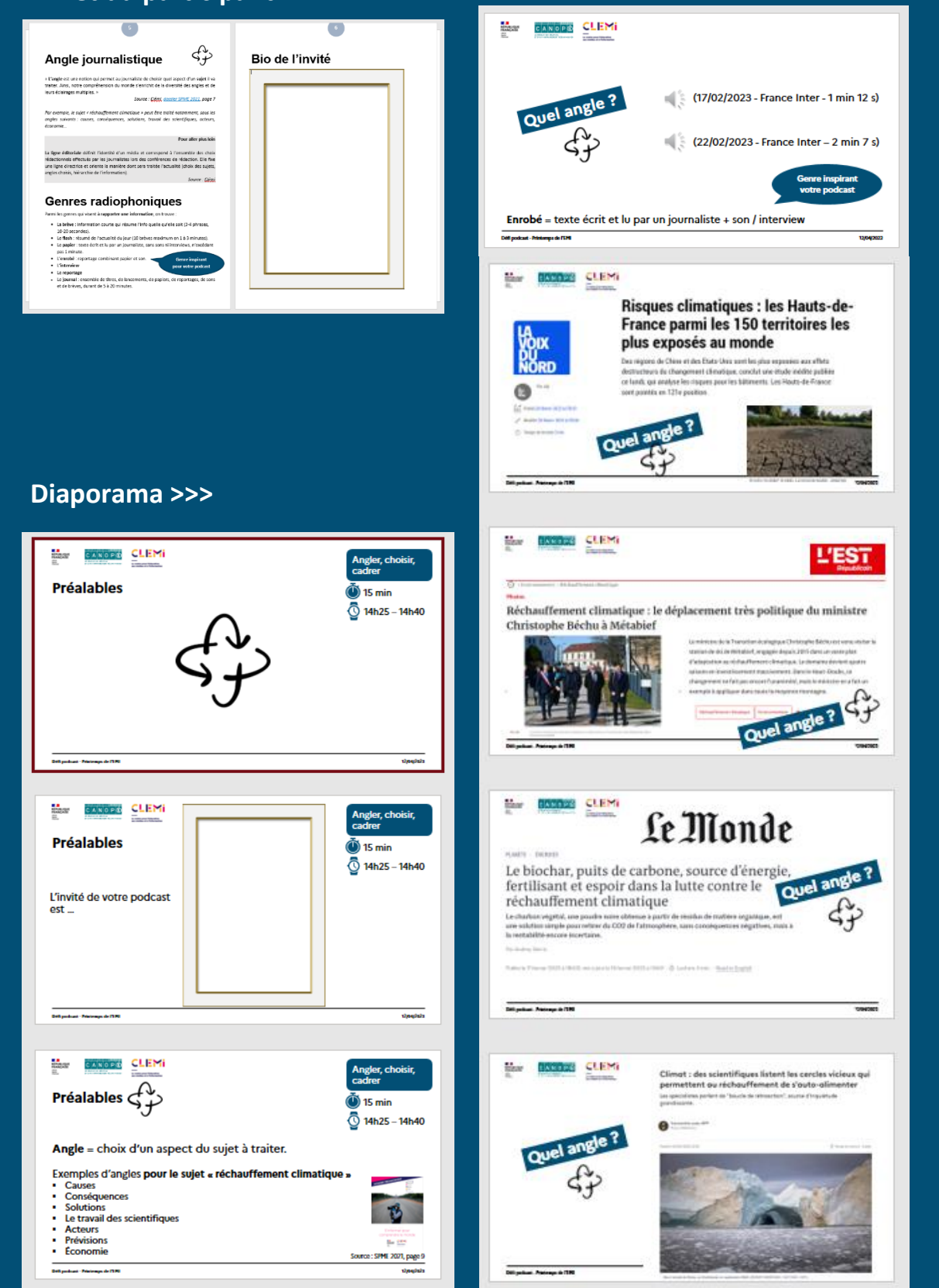

*NB : La durée de cette phase dépend de l'heure du RDV avec l'invité. Durées des activités à adapter en fonction.*

#### **Consigne 1 :**

« Vous avez 10 minutes environ pour consulter la présentation de votre invité ou de son organisme. Essayez de comprendre quel lien ses activités/ses travaux entretiennent avec le changement climatique. »

**12**

Temps de lecture en autonomie ou par petits groupes spontanés. Mettre à disposition le corpus de documents que vous avez réuni. Eventuellement consulter le site web de l'organisme de recherche ou association sur l'ordinateur projeté.

#### **Consigne 2 :**

« Individuellement, écrivez sur post-it les questions que vous souhaiteriez poser à votre invité. Un post-it = une question. Vous avez **7 min**. »

Les participants apposent leurs post-it sur un paper-board ou un tableau effaçable.

#### **Consigne 3 :**

« Prenez connaissances des questions des uns et des autres. Réorganisez les post-it en **carte mentale** (1 branche par mot-clé) ou en « **patates** » (groupements de post-it ayant des liens). Vous avez **10 min**. »

Encourager les échanges oraux autour des post-it écrits. Rapprocher les post-it qui semblent identiques ou proches. Eventuellement, donner un titre aux « patates ».

#### **Consigne 4 :**

« Quelles questions allez-vous retenir ? Pendant vos 20 min d'interview, vous n'aurez peut-être pas le temps de tout poser. Classez-les par ordre de priorité. Retenez les 5

<span id="page-11-0"></span>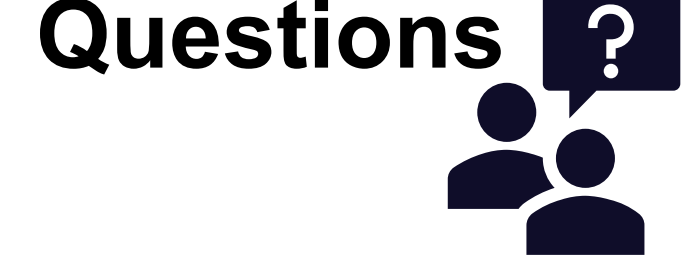

#### **Préparer l'interview**

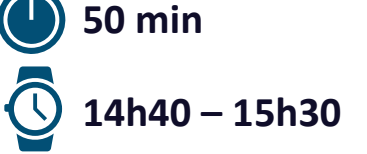

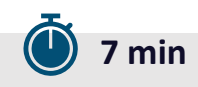

**10 min**

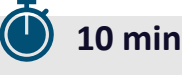

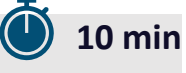

premières, les autres pourront peut-être vous permettre de rebondir. D'ailleurs, allezvous choisir des questions ouvertes ou des questions fermées ? Un interlocuteur timide aura tendance à répondre très rapidement à une réponse fermée. Vous avez **10 min** pour déterminer ces 5 questions.

NB : nous vous demandons de poser une  $6<sup>e</sup>$  question, commune à tous les podcasts que nous utiliserons pour produire un podcast bonus. Cette  $6<sup>e</sup>$  question figure déjà sur le poster. »

Demander à un participant ou collègue d'écrire les questions classées sur le poster, en conservant des espaces pour scripter, puis **photocopier** pour chacun des participants.

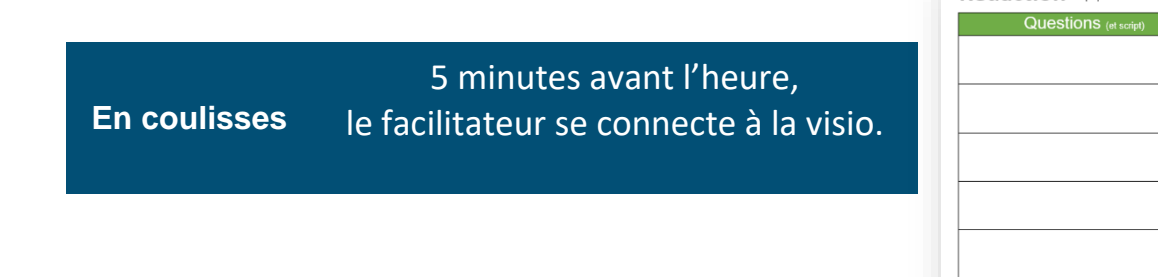

#### **Consignes pour l'interview**

« Nous allons nous connecter en visio avec notre invité / nos invités. Pour son/leur confort, il est préférable que l'entretien soit mené par **1 ou 2 ambassadeurs de l'équipe**. Lequel/laquelle d'entre vous sera le/la journaliste, porte-parole de toute l'équipe ?

La mission des autres membres de l'équipe est tout aussi importante. Il va s'agir de **scripter** l'interview, c'est-à-dire prendre des notes pour chaque réponse donnée (peutêtre en vous répartissant les questions ?), afin d'être le plus efficace possible dans la réalisation du podcast, à l'issue de l'enregistrement. En effet, je vous rappelle que votre fichier sonore ne doit pas dépasser 5 min. Vous allez donc devoir sélectionner « les meilleurs moments » de l'itw en y ajoutant votre commentaire, votre synthèse.

Enfin dernière recommandation, pour le/la/les intervieweurs/euses : **évitez de couper la parole à l'invité**. L'idée est d'éliminer vos questions au montage et de ne garder que ses réponses. Si vous parlez en même temps que lui, cela ne sera pas possible. »

*1 feuille de paper-board ou tableau effaçable stylos, post-it poster « questions »*

**Matériel**

**3 min** 

**Rédaction** 

<span id="page-13-0"></span>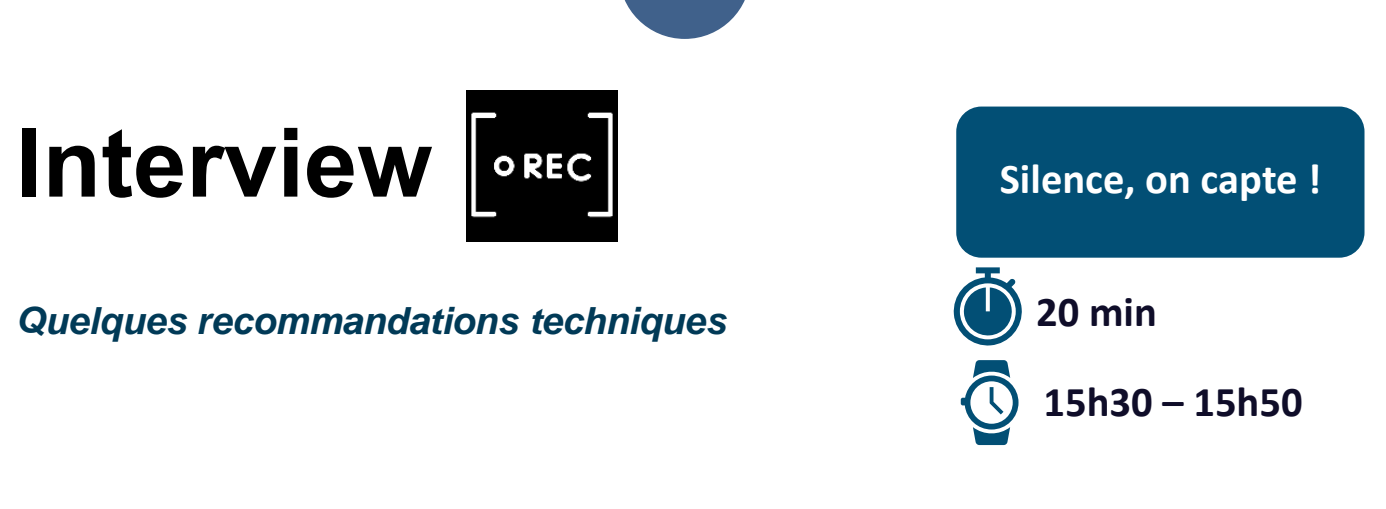

**14**

#### **1°) Connexion à la visioconférence**

Peu avant l'heure dite (5 min avant environ), connectez-vous sur le lien de visio TEAMS qui vous a été communiqué.

Si votre visio a été fixée à 15h50 ou 16h10, c'est que vous êtes en 2<sup>e</sup> ou 3<sup>e</sup> position. Un groupe devrait donc être déjà connecté et en pleine interview. Merci d'avance de votre **discrétion** (micro et caméra fermés tant que ce n'est pas votre tour).

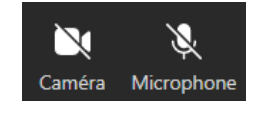

Merci à tous de **respecter les horaires**, de ne pas dépasser les 20 minutes prévues .

#### **2°) Enregistrement de l'interview**

Dès que possible, **enregistrez**.

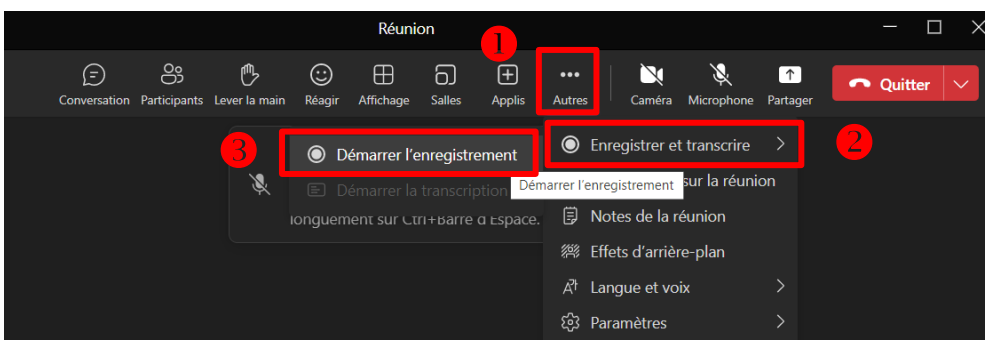

Il n'est pas nécessaire d'équiper votre/vos journalistes ambassadeurs de casque-micro, puisqu'on ne gardera pas leur voix au montage. Assurez-vous juste du fait qu'ils soient audibles de l'invité connecté. **Coupez le micro** (mais pas la caméra) pendant que l'invité répond, pour éviter tout bruit parasite tout en gardant un contact visuel.

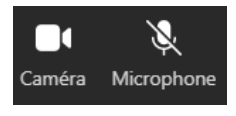

#### **3°) Génération d'une transcription (facultative, mais utile)**

Sur un autre ordinateur positionné à proximité de l'enceinte, ouvrir un document Word. Cliquer sur le bouton « Dicter » sur la barre d'outils « accueil » (barre par défaut). Une petite barre d'outils apparaît. Cliquer le rouage pour définir les « paramètres de dictée ».

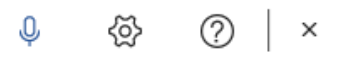

Dicter

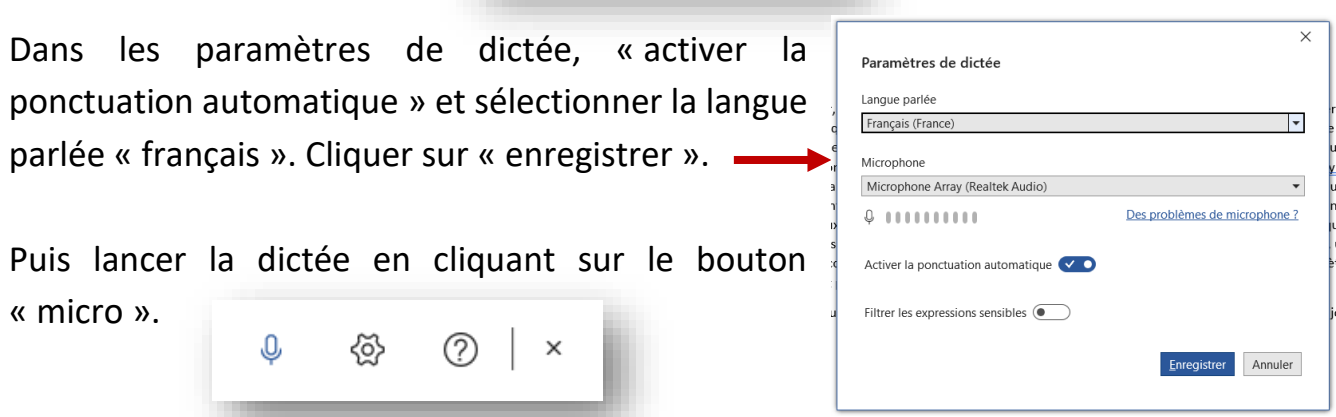

*NB : Vous pouvez passer des lignes manuellement. La dictée n'en passera aucune. Ne quittez pas votre document, sinon la dictée s'arrêtera automatiquement. Enfin, un indicatif sonore indique le début et la fin de la dictée, coupez le son de cet ordinateur pour ne pas interférer avec l'enregistrement de la visio.*

#### **4°) Récupération de l'enregistrement vidéo de la visioconférence**

**Coupez** l'enregistrement dès que l'interview est terminée. Cliquez sur la vidéo dans la conversation. Puis dans Stream, cliquez sur les points, puis « télécharger ».

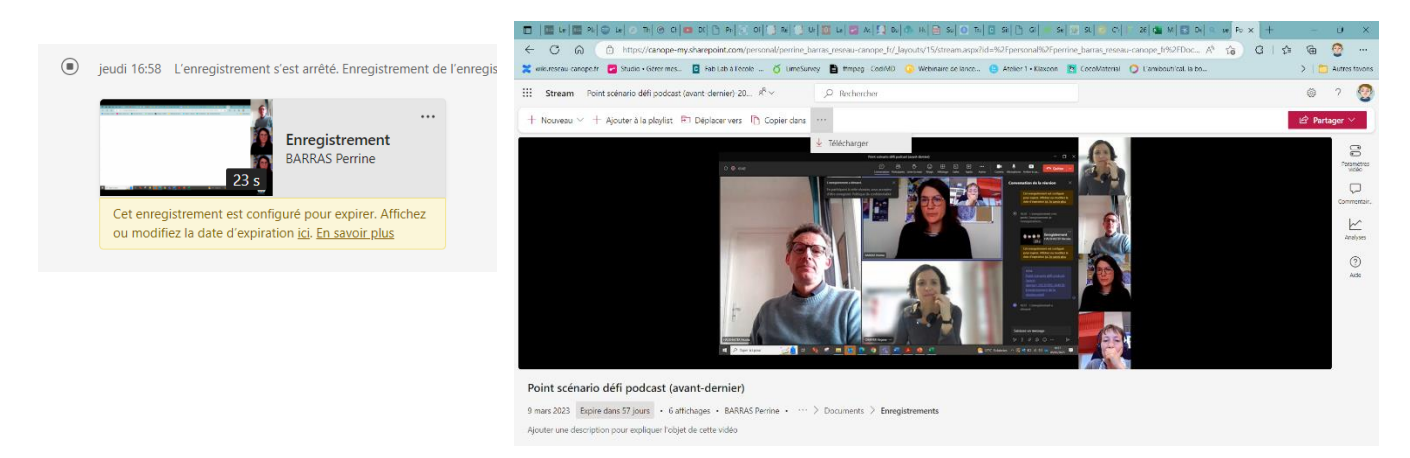

Les vidéos se retrouvent également (normalement) dans votre « OneDrive > enregistrements ».

**5°) Dernière étape : conversion du MP4 au MP3** à l'aide du logiciel « Shutter Encoder ».

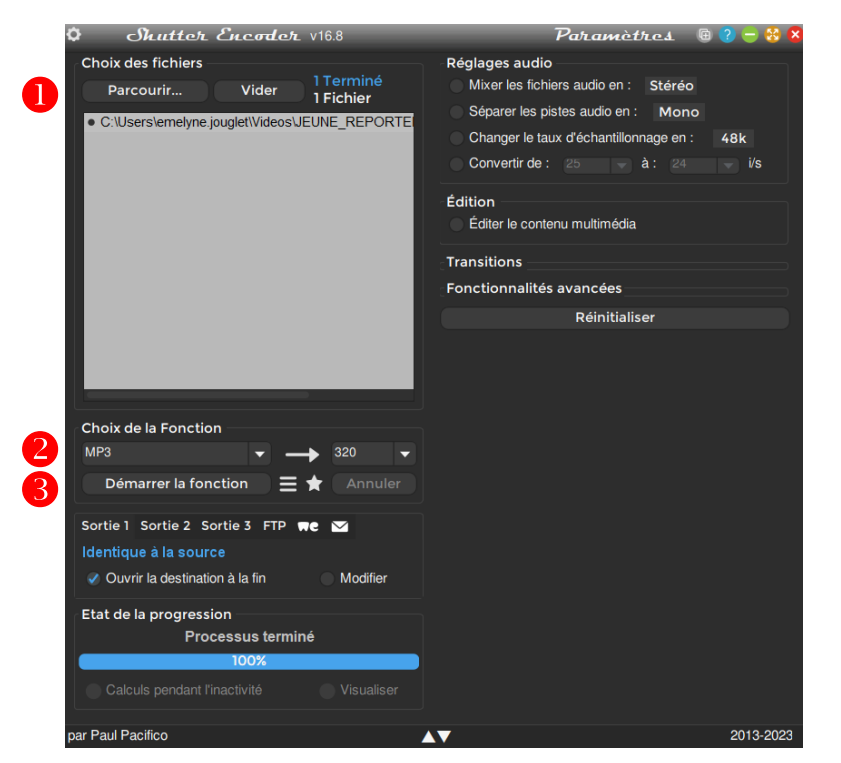

Votre nouveau fichier MP3 se trouve dans le même dossier que votre MP4 initial.

#### **Autre outil de conversion (***pas tout à fait RGPD***) :**  CONVERTIR UNE VIDEO  $\overline{\mathbf{x}}$ **[Digitranscode](https://ladigitale.dev/digitranscode/#/) de la Digitale** Extraire uniquement l'audio de la vidéo  $\bullet$ Qualité (en Ko par seconde) Aller sur la [plateforme.](https://ladigitale.dev/digitranscode/#/) Cliquer sur « sélectionner un Résolution (en pixels) fichier ». Choisir la vidéo dans la boîte de dialogue qui original Format de sortie s'ouvre. Activer « Extraire uniquement l'audio de la mp4 vidéo » puis cliquer sur « extraire ». Le MP3 devrait vous Supprimer la piste audio être proposé en téléchargement.

*ordi connecté à la visioconférence logiciel « Shutter Encoder » installé vidéoprojecteur ou écran liste des questions ordonnées et espacées pour le script (1 photocopie par participant)* **Matériel**

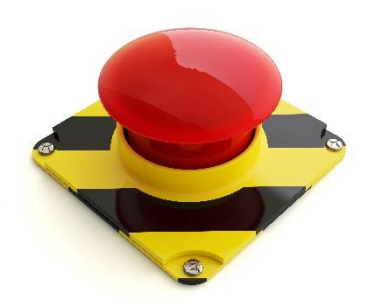

#### **Plan B : en cas d'absence de votre invité…**

Pas de panique ! Vous pourrez mener le défi à son terme. Mettez de côté vos questions et faites visionner la vidéo d'un de ces experts, au choix :

• [Nathanaël Wallenhorst,](https://recherche.uco.fr/chercheur/nathanael-wallenhorst) Professeur des universités, Université catholique de l'Ouest (UCO), domaines de recherche : Anthropocène, anthropologie politique de l'éducation, éducation en anthropocène, éducation et politique, anthropologie prospective, Bildung. Il aborde le traitement médiatique du changement climatique, les programmes scolaires… → *La vidéo de l'interview, la transcription écrite et la conversion MP3 sont dans [les dossiers du](https://canope.sharepoint.com/:f:/s/GTEMI-VDLR/EkfepTwDJdVHlxnL7nBgeDMB-c_u86kc3ZHerdRD8V12_A?e=LTrOvU) canal PEMI.*

• [Angela Barthes](http://adef.univ-amu.fr/fr/users/angelabarthesuniv-amufr), Professeure des universités, Université d'Aix-Marseille (AMU), domaines de recherche : Education et territoires - Educations à (développement durable, citoyenneté). *→ La vidéo de l'interview, la transcription écrite et la conversion MP3 sont dans [les dossiers du canal PEMI.](https://canope.sharepoint.com/:f:/s/GTEMI-VDLR/EpnJuzxxtlRDvcpXN7JSrD4BrJs67opwNUuNgNUwg7ELHg?e=p8aSF5)*

Vous aurez la possibilité de visionner une 2<sup>e</sup> fois la vidéo, en reprenant le déroulé « normal » tel que décrit dans les pages suivantes. N'hésitez pas à imprimer la transcription timée. Bon courage !

<span id="page-17-0"></span>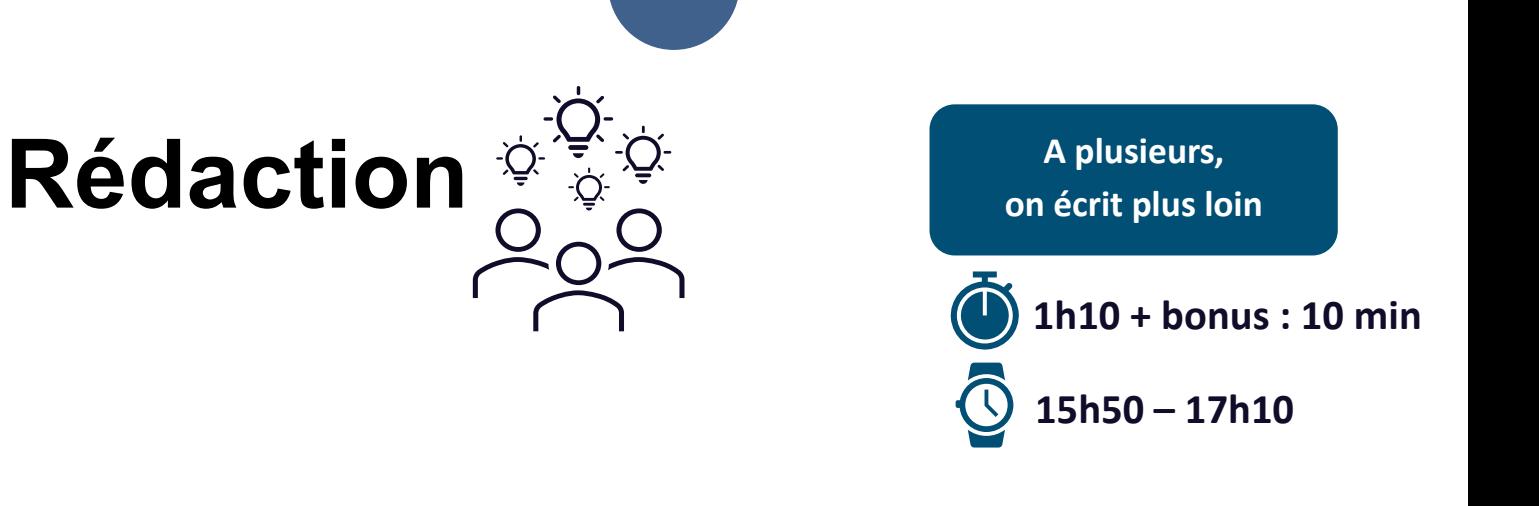

#### **Rappel du temps, de l'objectif et première réflexion individuelle**

**5 min**

« Il reste 1h30/1h50/2h10 pour réaliser le podcast, temps duquel il faut déduire les 20 min requises pour le montage. Grosso modo, il reste donc 1 grosse heure pour décider de ce que vous gardez de l'interview, pour écrire les commentaires journalistiques, puis les enregistrer. Ne vous inquiétez pas, nous allons y arriver !

Pour gagner du temps, je vous propose un plan de montage type qui va guider la construction de votre podcast. Comme vous le voyez à l'écran ou sur votre livret, ce plan, pour un podcast de 5 min max, est assez classique et simple :

- 30 secondes à 1 min pour introduire le podcast, votre invité
- le ou les extraits de l'interview
- 30 secondes à 1 min de conclusion.

Ceci est bien évidemment une suggestion, vous pourrez l'adapter le cas échéant. Certains enrobés alternent plusieurs extraits d'interviews et les commentaires des journalistes. Ce qui demande davantage de montage.

Dans un premier temps, je vous propose de réfléchir aux passages de l'interview qui vous ont particulièrement frappés, ceux que vous souhaiteriez extraire et diffuser dans le podcast. Pensez aussi aux raisons pour lesquelles vous souhaitez le conserver. Peut-être l'angle déterminé avant l'interview va-t-il maintenant se préciser… Vous pouvez vous appuyer sur vos notes, si vous avez scripté l'interview.

**5 min** de réflexion individuelle. »

Histoire de reprendre ses esprits, prendre du recul… si possible. Et pour le facilitateur, un peu de temps pour récupérer l'enregistrement vidéo et le convertir en MP3.

#### **Livret du participant, diaporama, poster >>>**

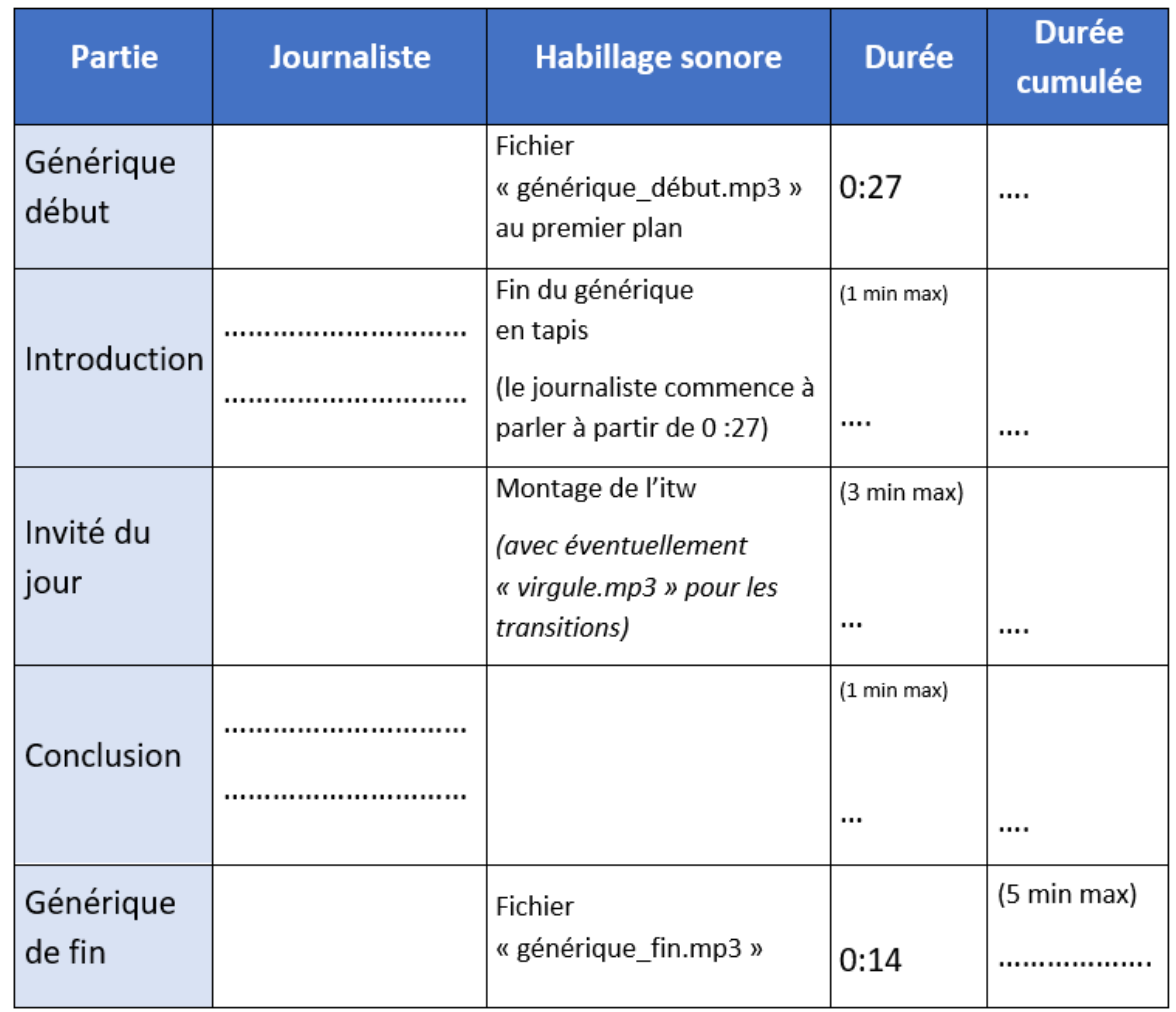

#### **Réécoute avec consigne**

« Souhaitez-vous réécouter l'enregistrement ? En entier ? Attention, nous n'aurons pas le temps de réécouter une 2<sup>e</sup> fois. Par conséquent, profitez de cette réécoute pour **« timer » (noter le temps) les passages** qui vous semblent les plus pertinents et **que vous souhaitez retenir**, peut-être également **les 1ers et derniers mots** de ces passages. Vous mettrez en commun juste après cette étape de réécoute et choisirez ensemble. Le montage sera l'étape suivante, il nous faudra savoir retrouver rapidement ces extraits. »

Vérifier que les participants prennent effectivement des notes (passages + timecode).

#### **Mise en commun et choix collectif**

« Chacun votre tour, vous allez proposer un seul extrait, celui qui vous semble le plus pertinent en disant pourquoi et son timecode (**en 2 min max** pour que chacun puisse s'exprimer). Je prendrai note sur cette affiche. »

Au fur et à mesure des prises de parole, l'angle s'affine. Veillez à ce que les prises de parole ne soient pas trop longues (s'en tenir à 1 extrait chacun), afin que chacun puisse s'exprimer. Peut-être y aura-t-il convergence sur certains passages, si oui le mettre en valeur sur l'affiche. Ce seront ceux-là qu'il faudra privilégier.

#### **Synthèse des extraits « préférés »**

« Maintenant que tous se sont exprimés. Il va falloir faire des choix. Eh oui, encore. Cette fois-ci, pour vous guider, pensez à votre **angle**. Que voulez-vous dire à votre auditeur ? Quelle est l'information que vous voulez délivrer ?

Nous ne garderons **qu'un, deux ou trois extraits**, maximum. »

**En coulisses**

Temps collectif de négociation orale. Les extraits retenus sont entourés sur l'affiche.

Dès que possible, le facilitateur commence l'extraction des passages retenus par l'équipe sur Audacity.

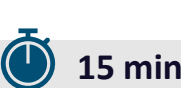

**20 min**

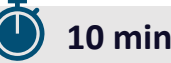

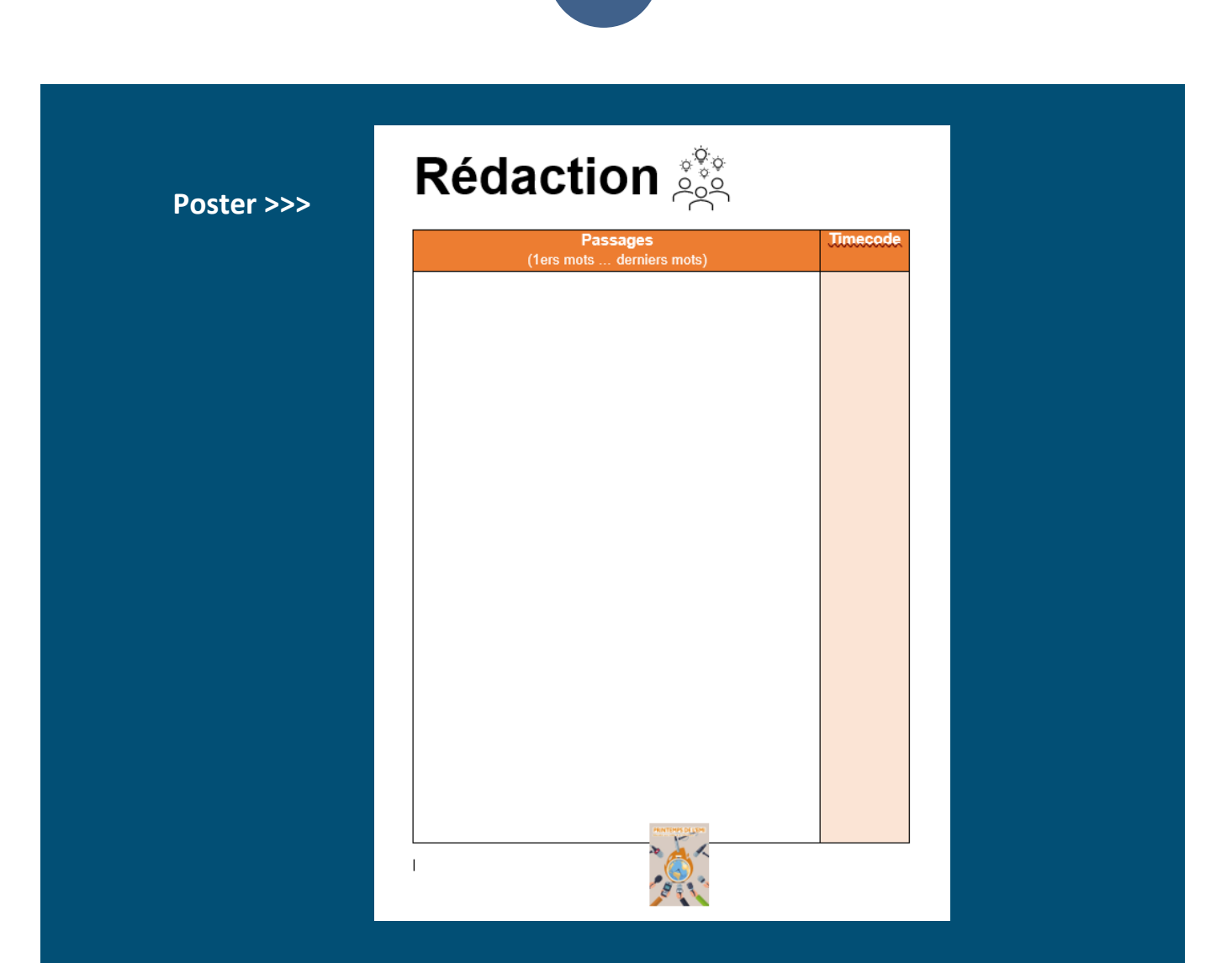

#### **Extraction des passages retenus sur Audacity (en coulisses) >>>**

Utiliser l'outil « sélection ».

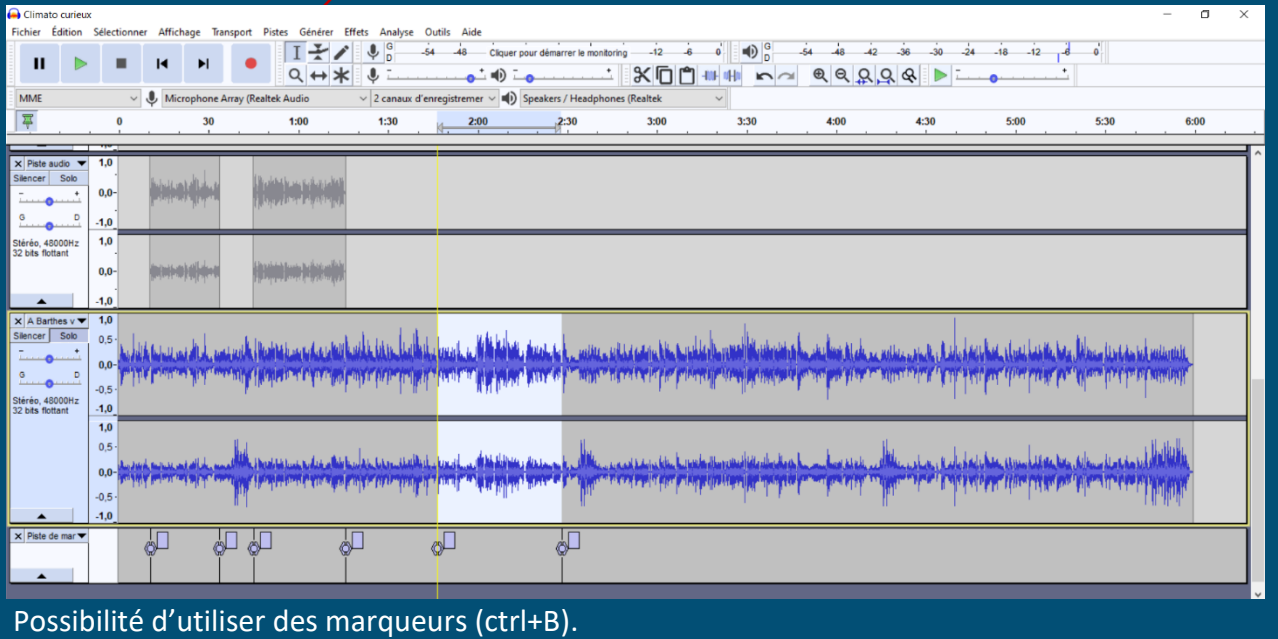

#### **Rédaction des parties lues par le journaliste**

« Pendant que je prépare le montage de ces extraits. Vous allez vous répartir en 2 équipes :

- L'une chargée de rédiger **l'introduction** (1 min environ) : Qui est l'invité ? Que faitil ? Où travaille-t-il ? Quand l'avez-vous rencontré ? Pourquoi est-ce intéressant de lui donner la parole dans un podcast consacré au réchauffement climatique ? Quel type d'éclairage va-t-il donner sur la question (un peu votre angle finalement) ? Vous commencerez votre papier par une phrase commune à tous les podcasts *Climato-curieux* : « … »
- L'autre sous-équipe se chargera de la **conclusion** (1 min environ) : vous complétez ce qui vient d'être dit par l'invité en synthétisant ce que vous auriez aimé retenir, mais que vous avez été contraint d'écarter par manque de temps, par exemple. Vous pouvez également donner des perspectives, ouvrir sur un autre sujet… à vous de voir. Vous terminerez votre papier par une phrase commune à tous les podcasts *Climato-curieux* : *« Nous remercions [nom de l'expert] d'avoir répondu à nos questions. Ce podcast a été réalisé par [noms des participants]. Il s'inscrit dans le cadre du Printemps de l'EMI, un événement proposé par Réseau Canopé.»*

En radio, tout doit être écrit. Donc écrivez… environ 10 lignes (en effet, 1 min = 10 lignes manuscrites environ).

En radio, tout doit être lu/dit. C'est pourquoi l'écriture radiophonique doit répondre à certains critères. Voici les principales règles d'écriture radio (cf.poster, diaporama, livret participant). Dès que possible, lisez et relisez votre production et vérifiez que vous pouvez respirer. Le plus important ! »

Temps collectif de rédaction en 2 sous-groupes.

**En coulisses** Rappel : Pendant ce temps, le facilitateur prépare les extraits de l'interview retenus par l'équipe à l'étape précédente.

**Matériel**

*enregistrement sonore de la visio éventuellement, transcription écrite générée pendant l'itw (1 ex / participant) poster 2 colonnes « passages (1er mots – derniers mots) » et « timecode » poster des règles d'écriture radio brouillon stylos*

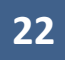

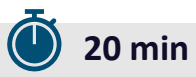

**Livret du participant, poster et diaporama >>>**

### L'écriture radiophonique

L'écriture radio, c'est notamment..

- · Écrire pour l'auditeur, chercher à l'accrocher ;
- · Utiliser des mots simples et chercher le mot juste ;
- Construire des phrases courtes; (Sujet + Verbe + Complément ou S + C ou C)
- · Employer des temps simples ;

(en particulier : présent, futur, passé composé)

· Simplifier les chiffres et les dates.

<span id="page-23-0"></span>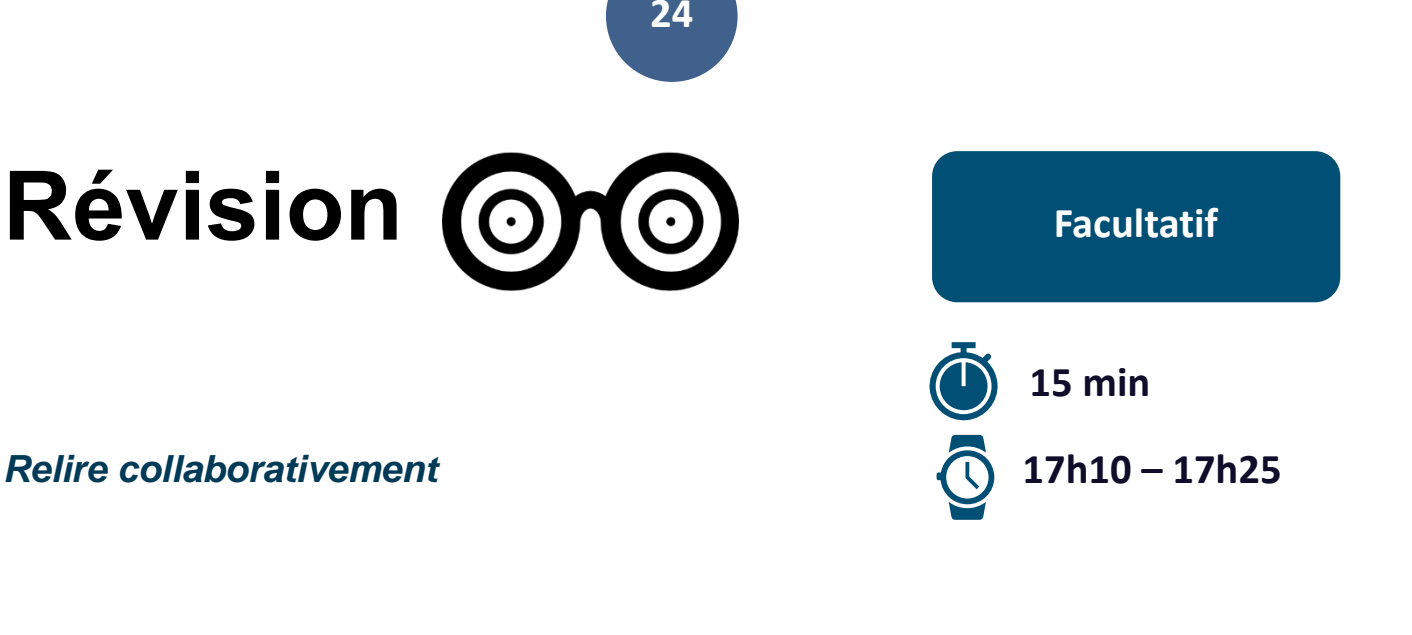

**Consigne :**

« Chacun d'entre vous va piocher (ou choisir) une carte sur laquelle est inscrite une des règles d'écriture radiophonique. Puis vous allez relire les papiers en vérifiant le respect de cette règle. Dans le cas contraire, proposez une correction. Vous disposez de 15 min pour relire ces 20 lignes. »

**15 min**

Distribuer les cartes et les photocopies des textes manuscrits.

*cartes des règles d'écriture textes manuscrits photocopiés et agrandis affichés sur les murs feutres* **Matériel**

#### **Cartes à imprimer et découper >>>**

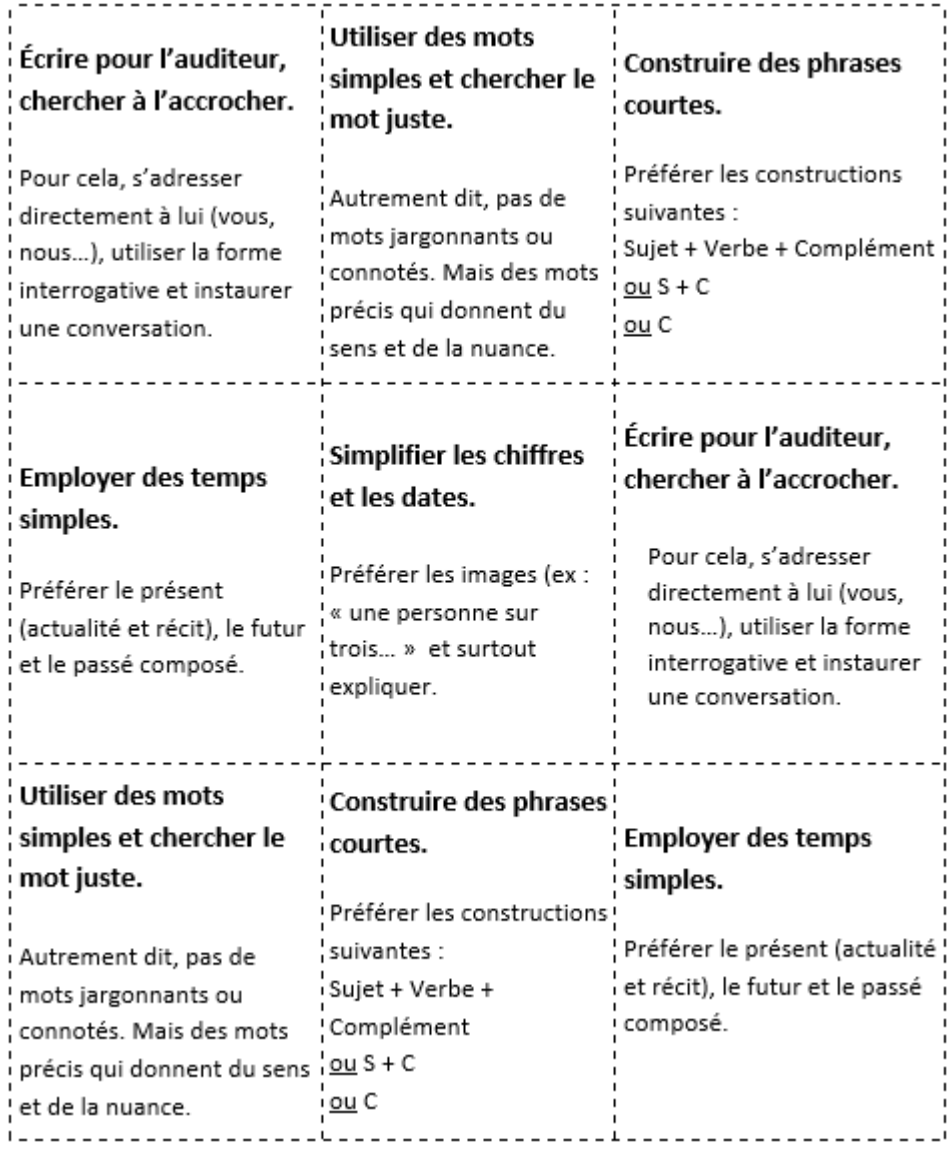

# <span id="page-25-0"></span>**Enregistr@ment**

#### *Mise en bouche*

**Consigne :**

« Qui est volontaire pour lire les textes à l'antenne ? Nous avons besoin d'une à deux voix.

Vous avez quelques minutes pour vous mettre en bouche le texte. Normalement, il faudrait répéter au moins 3 fois. N'hésitez pas à modifier (un peu) le texte si vous en ressentez le besoin, pour avoir une lecture la plus fluide et naturelle possible. »

#### *Prise de son*

**Tâches à effectuer par le facilitateur** / ou en autonomie par les participants (Le facilitateur peut « faire vivre » ces étapes techniques en les verbalisant ou les laisser faire en autonomie aux participants à l'aide du tuto H4n sur diaporama.)

- Enregistrement en studio ou à l'aide d'un enregistreur type Zoom sous forme de 2 fichiers sons (ou un seul qu'il faudra scinder au montage).

**Matériel**

*studio-radio et/ou enregistreur (type Zoom) avec carte SD avec ou sans micro branché (plans B : ordinateur ou tablette ou smartphone avec micro-casque)*

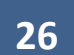

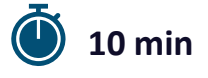

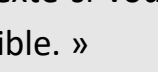

**5 min**

**15 min**

**Mettre en voix les** 

**parties journaliste**

**17h25 – 17h40**

<span id="page-26-0"></span>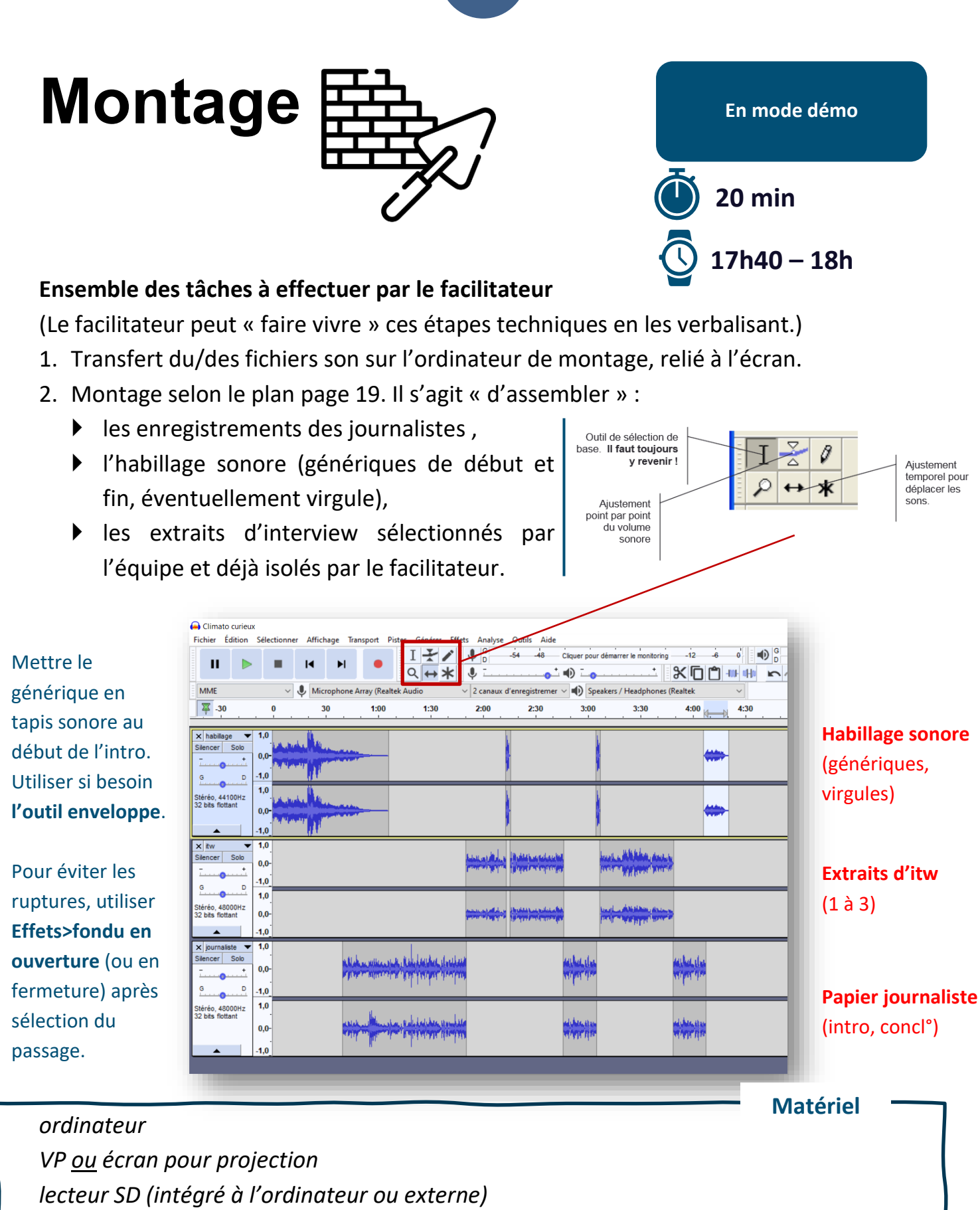

*logiciel Audacity installé (ou Logimix)*

<span id="page-27-0"></span>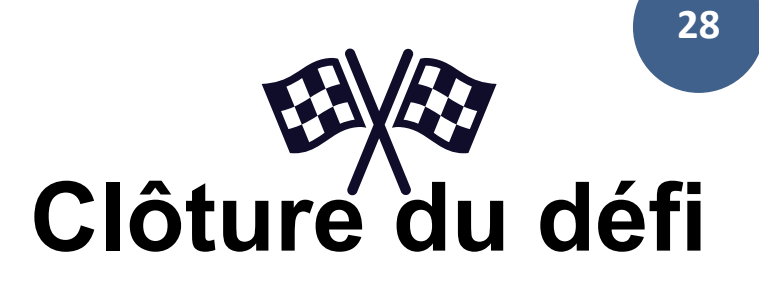

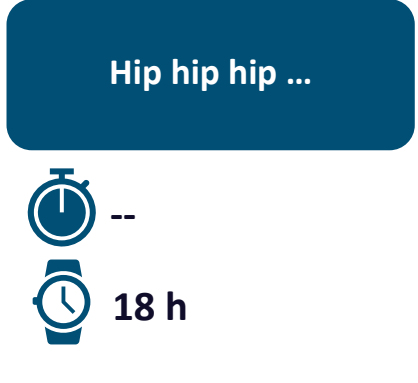

#### *Merci et bravo !*

#### **Connectez vous à la visio pour la clôture du défi : [Cliquez ici pour rejoindre la réunion](https://teams.microsoft.com/l/meetup-join/19%3ameeting_YTdjZjZmMTQtMTc3ZC00Zjg0LWIyZGEtYjg4NTIxYTM0MGEz%40thread.v2/0?context=%7b%22Tid%22%3a%2267a2a1f7-3b19-4925-a200-fb82b514a89e%22%2c%22Oid%22%3a%226e1bc286-55dd-48ea-9d90-fd3502aafb7c%22%7d)**

#### *En cas de défaillance du réseau, voici ce que vous pourrez dire à vos participants.*

*« Félicitations, nous sommes parvenus à la fin du défi. Evidemment, nous avons été pressés par le temps. L'objectif était de vous faire vivre en accéléré les grandes étapes de production d'un podcast de type journalistique. L'ensemble de l'équipe du Printemps de l'EMI espère donc …*

- *… que vous avez apprécié l'expérience, que le plaisir était au RDV.*
- *… que vous avez appris une ou deux petites choses.*

*… que cela vous a donné le goût d'aller plus loin avec ce fabuleux outil qu'est la radio scolaire, en prenant plus de temps en établissement avec vos élèves.*

*Quelques petites retouches et votre podcast sera disponible à l'écoute en ligne, sur la page du Printemps de l'EMI.*

*Pour pouvoir en rediscuter, « débriefer », avoir un retour à froid sur cette expérience, nous vous donnons RDV en distanciel mardi 9 mai de 17h à 18h. Vous recevrez un lien de connexion par mail.* 

*Merci beaucoup de votre participation, de votre motivation, de votre engagement. A bientôt pour d'autres aventures ! »*

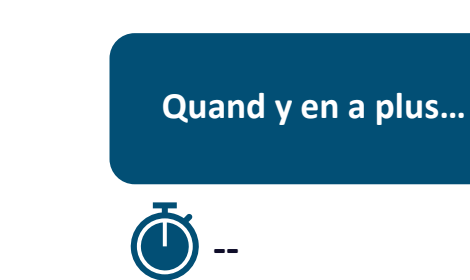

**J+1 à J+5**

# <span id="page-28-0"></span>**Après le défi**

#### *Dépôt des fichiers dans la Teams*

Si vous n'avez pas terminé à temps le montage, pas de panique ! Vous avez jusqu'au lundi 17 avril pour déposer le podcast dans le dossier **[Dépôt des podcasts produits](https://canope.sharepoint.com/:f:/s/GTEMI-VDLR/Eo6kkzZ6VkZGo2AHG4B760UBFpECty-q2aqHwmmuNUL7qQ?e=8gIemJ)** (dans la Team GT EMI-VDLR > [Temps fort] Printemps EMI > fichiers) :

**29**

- Votre podcast (.MP3)
- Votre interview brute (.MP3)

Les podcasts seront hébergés sur un Canoprof et valorisés sur la page du [Printemps de](https://www.reseau-canope.fr/occitanie/printemps-de-lemi)  [l'EMI.](https://www.reseau-canope.fr/occitanie/printemps-de-lemi)

#### *Retour à froid*

Nous avons donné RDV aux participants mardi 9 mai de 17h à 18h en distanciel, pour débriefer et envisager la suite dans leurs établissements. Ils recevront une invitation par mail. Vous êtes évidemment les bienvenus !

N'hésitez pas à nous faire part de vos remarques sur le déroulement du défi, de votre point de vue de facilitateur.

## **A bientôt ! Merci !**

*Défi podcast réalisé dans le cadre du Printemps de l'EMI 2023*

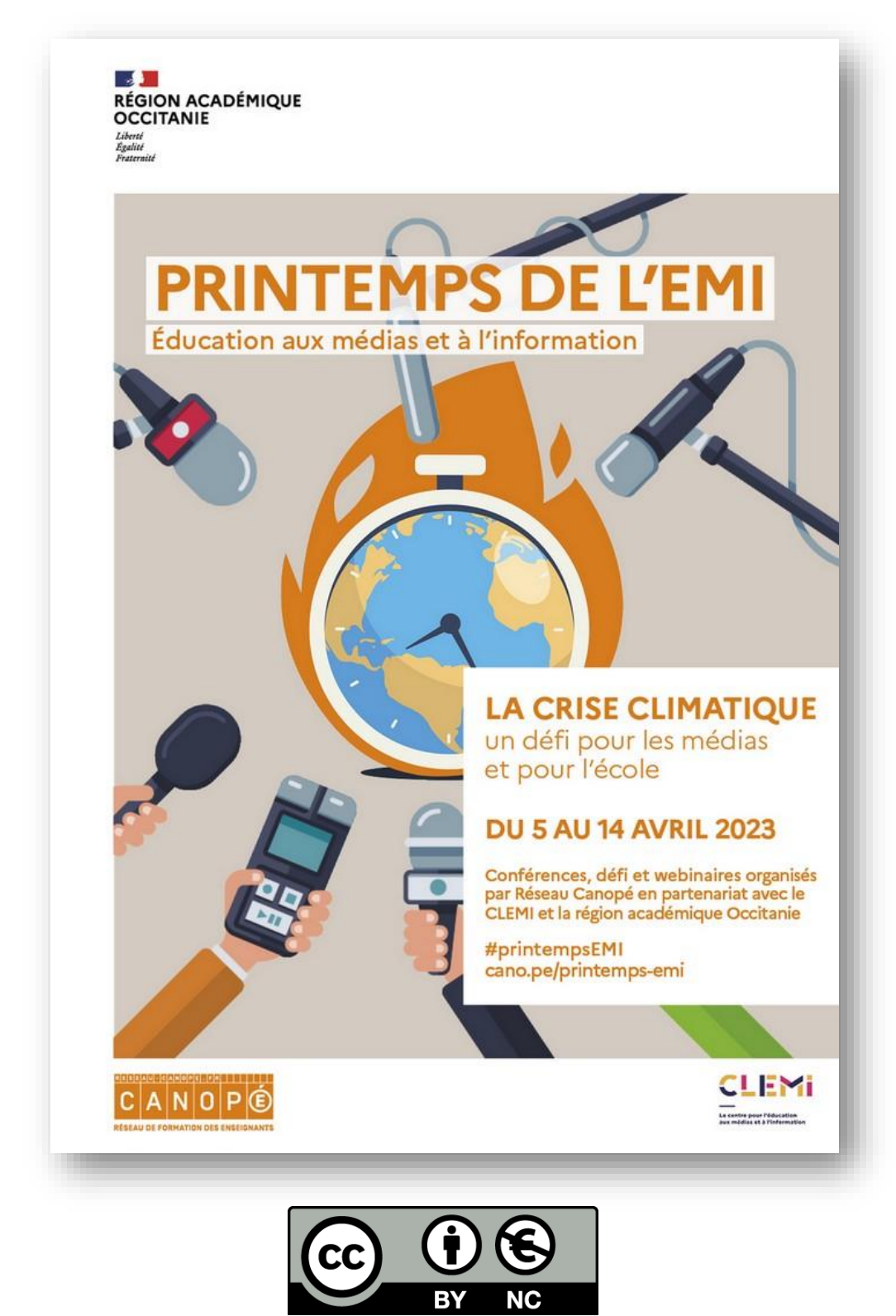

*Contact : [emelyne.jouglet@reseau-canope.fr](mailto:emelyne.jouglet@reseau-canope.fr)*